version-11-08 serveur-11-08 administrateur

# **Les HST ou Horizon System Tools**

## **Gestion des Utilisateurs**

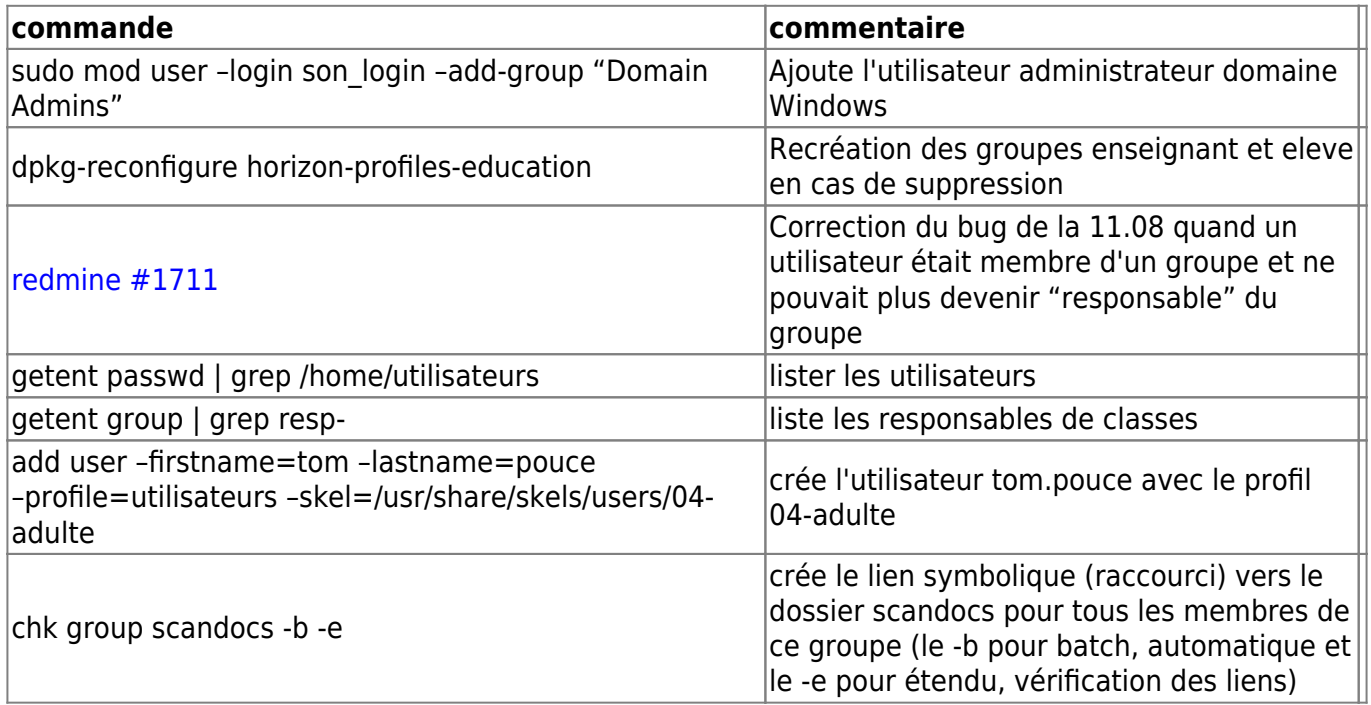

## **AbulEdu/Nouva**

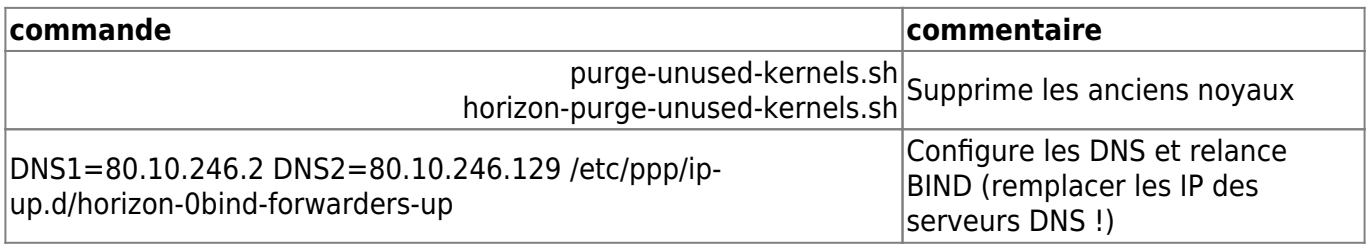

### **Commandes système HST (scripts)**

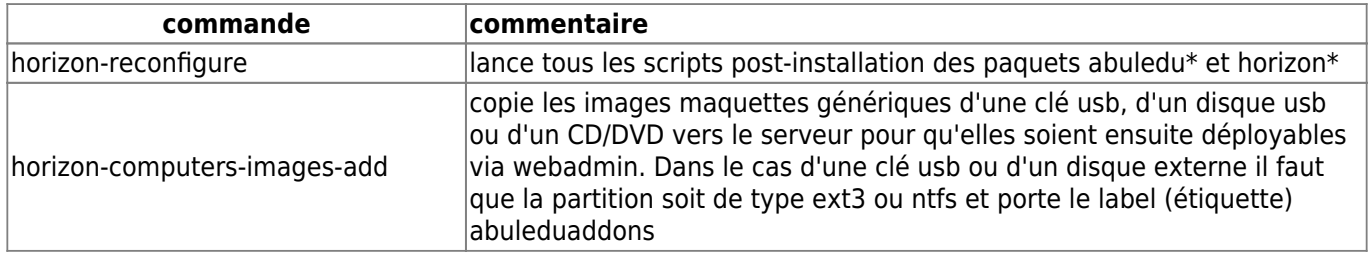

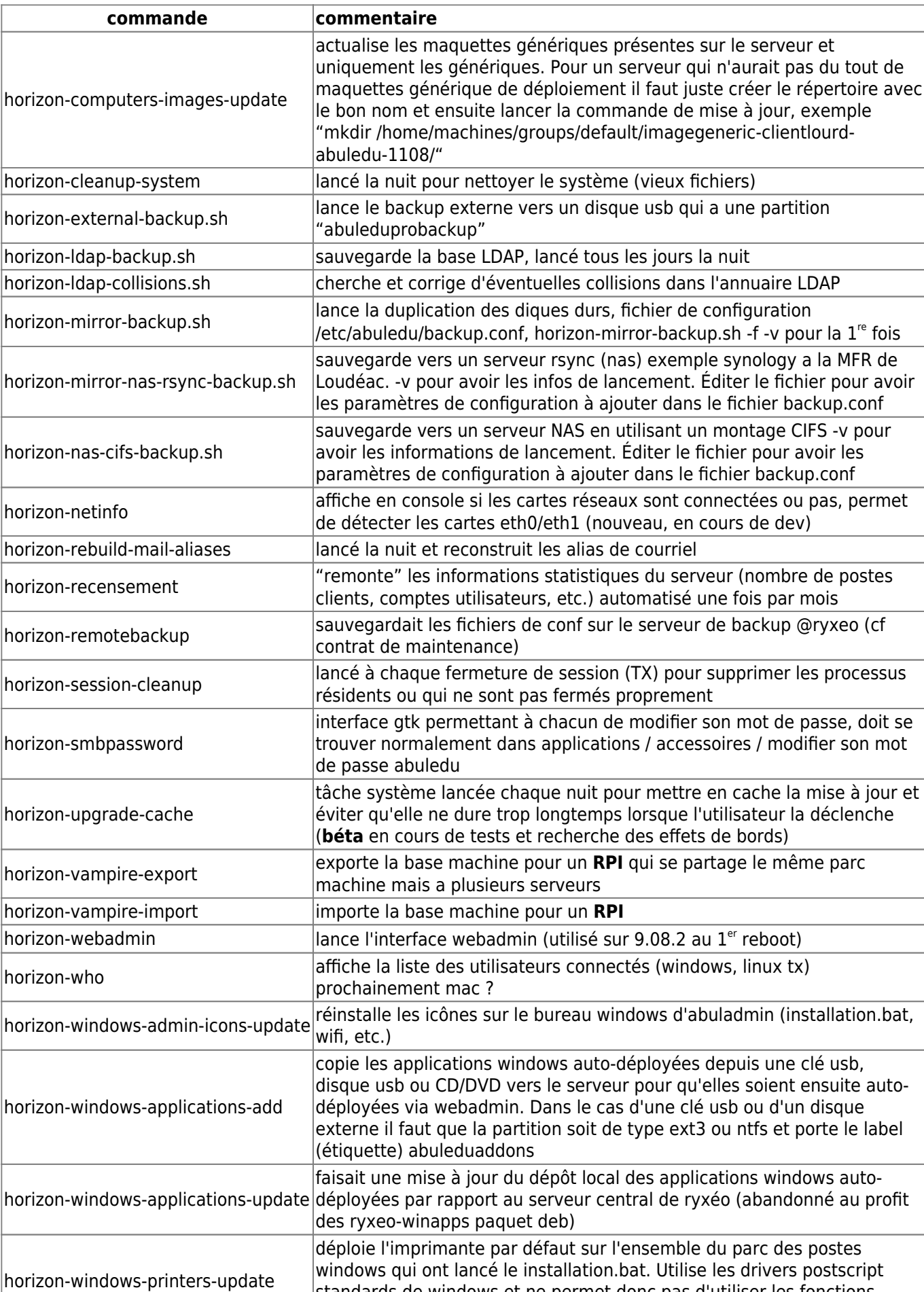

avancées des imprimantes.

standards de windows et ne permet donc pas d'utiliser les fonctions

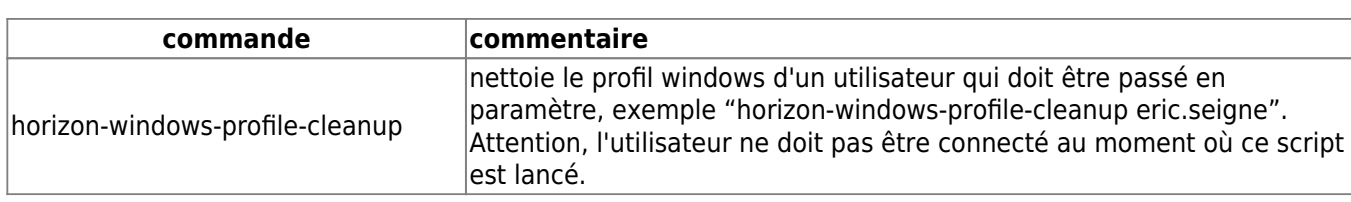

### **Commandes système HST pour la gestion des clients (scripts)**

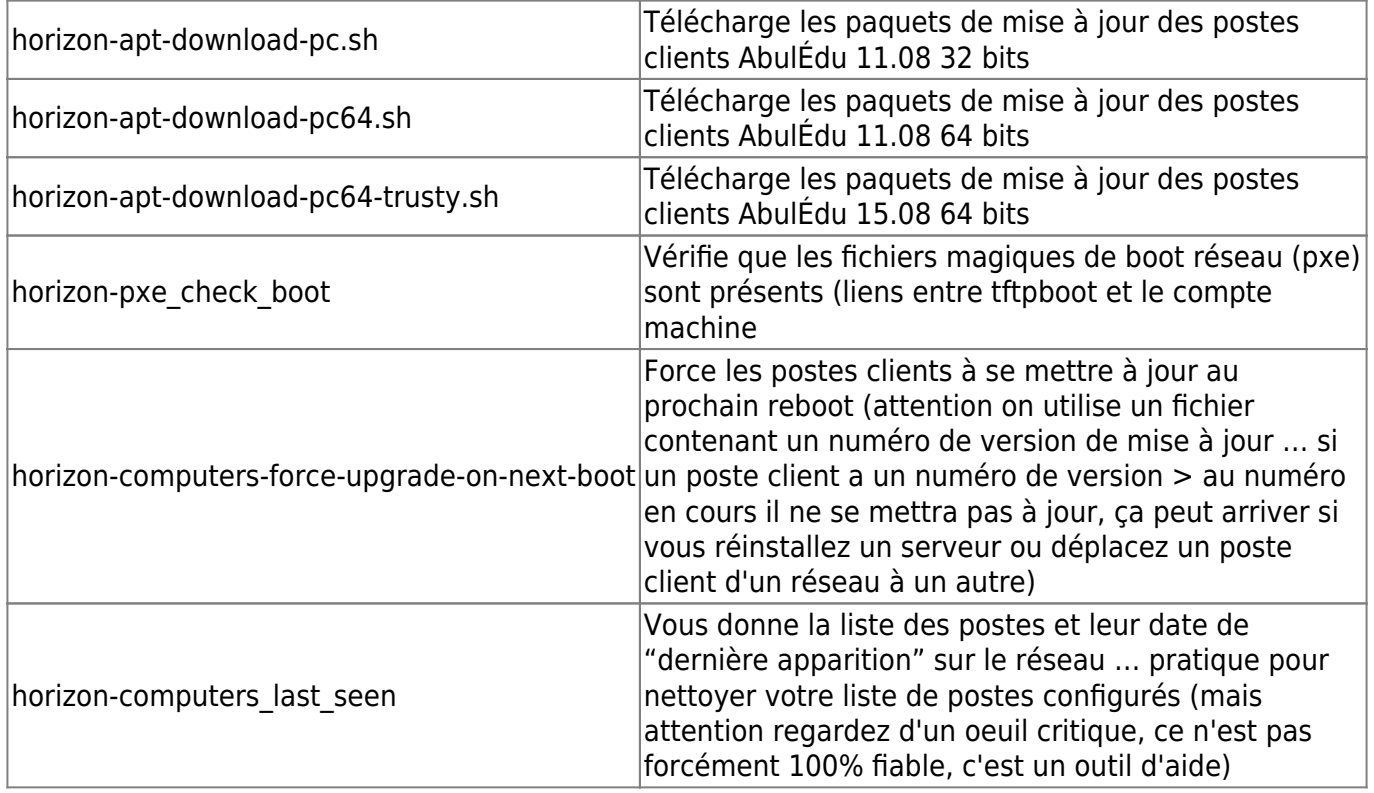

#### **Giant Lock / Verrou système des HST**

Lorsqu'on a affaire à un erreur de type

Can't acquire giant lock. You probably have another horizon- {getent,add,modify,delete,check} tool already running : wait for it to finish, or last execution didn't finish cleanly : check in your ~/.horizon directory and delete the file  $\hat{A}$ « giant.lock  $\hat{A}$ » (Original error was: giant lockfile still present, can't acquire lock after timeout !).

et qu'on est sûr de ne pas avoir d'autre commande HST en arrière plan (dans un screen par exemple) il faut aller supprimer manuellement ce "giant lock" … Le hic c'est qu'il est créé par l'utilisateur qui lance la commande sudo.

Le plus simple et systématique pour nettoyer "tous" les giant lock possibles :

find /home/abecmd/ /root/ /var/lib/webadmin/ -name giant.lock -exec rm {} \;

Last update: 2017/07/20 15:58 11.08:administrateur:commandes\_horizon-system-tools https://docs.abuledu.org/11.08/administrateur/commandes\_horizon-system-tools?rev=1500559118

From: <https://docs.abuledu.org/> - **La documentation d'AbulÉdu**

Permanent link: **[https://docs.abuledu.org/11.08/administrateur/commandes\\_horizon-system-tools?rev=1500559118](https://docs.abuledu.org/11.08/administrateur/commandes_horizon-system-tools?rev=1500559118)**

Last update: **2017/07/20 15:58**

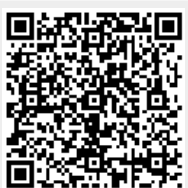